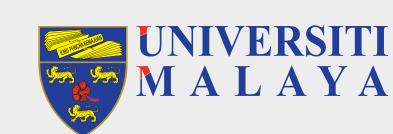

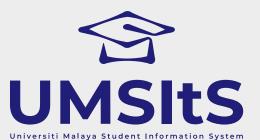

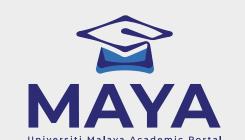

## **MAYA PORTAL**

## ACADEMIC SESSION 2021/2022

# NEW STUDENTS (UNDERGRADUATE) SELF-ENROLMENT & MODULE REGISTRATION

#### **PART 1: SELF-ENROLMENT**

#### **SELF-ENROL**

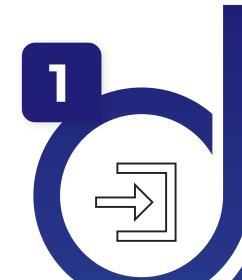

- Log-in to maya.um.edu.my
- · Use the given/MAYA username & password
- · Go to Admission menu & click the Self-Enrolment button
- Confirm all on the checklist given
- · Confirm Self-Enrolment

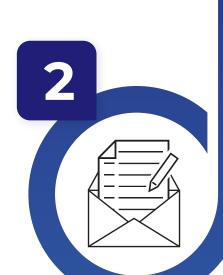

#### **CREATE SISWAMAIL**

- Go to siswa.um.edu.my
- Click New Registration & follow the instructions accordingly
- · Activation of siswamail account will take 5 60 minutes

#### PART 2: MODULE REGISTRATION

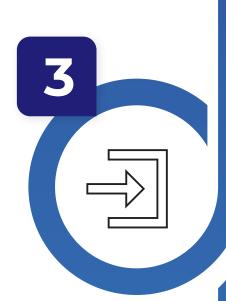

#### LOG-IN TO MAYA WITH SISWAMAIL CREDENTIALS

- Log-in to maya.um.edu.my
- Username: Siswamail\_username@perdana.um.edu.my
   Password : Siswamail password
- · Click Enrolment tab

#### SELECT SPECIALISATION

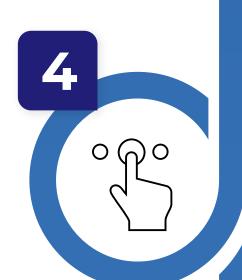

- Select & confirm programme specialisation
- Only applicable for selected programme (Please refer to your faculty)
- Programme without specialisation proceed to step 5
- The chosen specialisation will be approved by faculty admin before module(s) registration begins

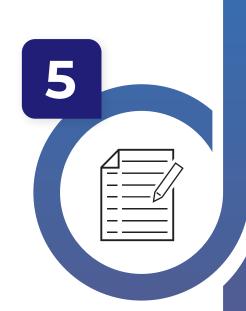

## **UPDATE PERSONAL DETAILS**

- · Fill-in all required compulsory details
- Click 'UPDATE' button

## MODULE(S) REGISTRATION

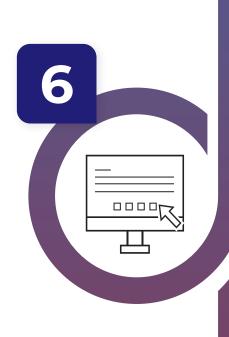

- Select & register module(s) based on programme structures / programme (DIET)
- Maximum credit hours registered will be capped automatically by the system (maximum of 22 credit hours)
- Add/drop(s) of module(s) can be done during registration week.
   However, students are not allowed to Add/Drop any module once registration is confirmed within the stipulated dates

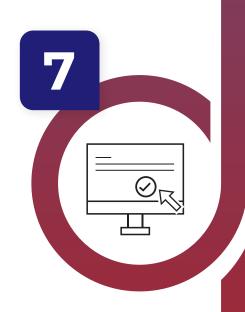

## GENERATE PRE-INVOICE & REGISTRATION CONFIRMATION

- Pre-invoice tuition fees will auto-generate as module registration is performed
- Click either 'PAY NOW' / 'PAY LATER' to complete
   CONFIRM your module registration by clicking ACTIVATE button

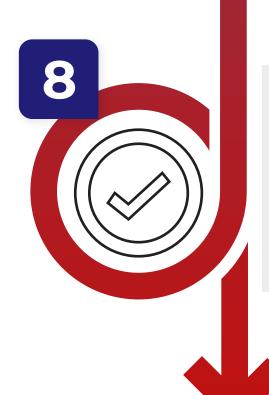

## COMPLETED MODULE(S) REGISTRATION

- Your status for this semester is now activated

   NASpectrum will display your registered made
- UMSpectrum will display your registered module(s) after 24 hours once registration is complete

# IMPORTANT NOTES:

- 1. **Modules** refers to subject of a particular student programme.
- 2. **Siswamail** refers to UM student mail account.

# FOR MORE INFORMATION:

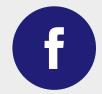

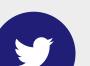

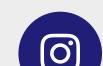

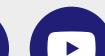

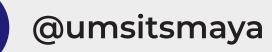

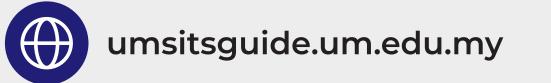